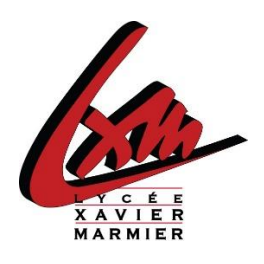

# **Guide d'utilisation du service en ligne Orientation phase provisoire**

## *1. Connexion au service en ligne Orientation*

Connexion : [https://educonnect.education.gouv.fr](https://educonnect.education.gouv.fr/)

Vous avez également la possibilité de vous connecter en utilisant le lien présent sur la page d'accueil du site web du lycée.

Ce service est également accessible depuis **FranceConnect**

Des aides à la connexion sont disponibles sur notre site [https://www.lycee-xavier-marmier.fr/.](https://www.lycee-xavier-marmier.fr/)

- $\checkmark$  Le service en ligne Orientation mis à votre disposition est compatible avec tous types de supports, tablettes, smartphones, ordinateurs ;
- $\checkmark$  le compte « représentant légal » permet de saisir les intentions d'orientation et d'accuser réception de l'avis donné par le conseil de classe ;
- $\checkmark$  le compte « élève » permet uniquement de consulter les saisies effectuées par le représentant légal.

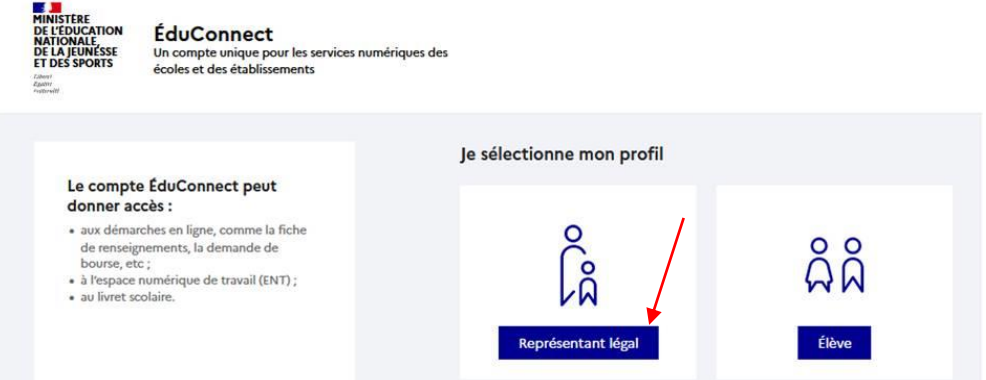

La connexion se fait au moyen d'un compte EduConnect ou FranceConnect

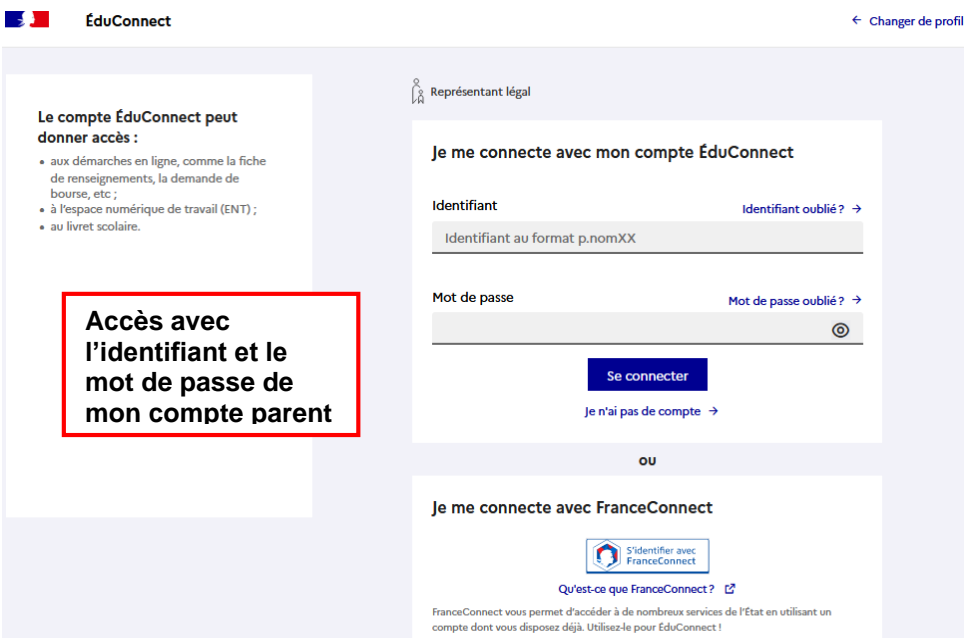

Le cas échéant, vous pouvez sur votre compte Educonnect :

- rattacher un enfant à votre compte
- $\checkmark$  vérifier votre adresse de messagerie ;

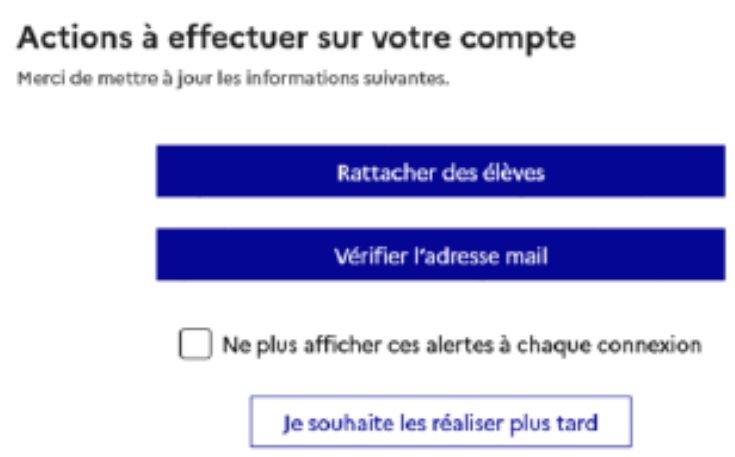

Si vous avez plusieurs enfants en âge d'être scolarisés **sélectionner celui qui est en classe de 2nde** dans le bandeau "Mes services"

Lorsque la campagne d'orientation n'est pas ouverte le service en ligne Orientation est inactif :

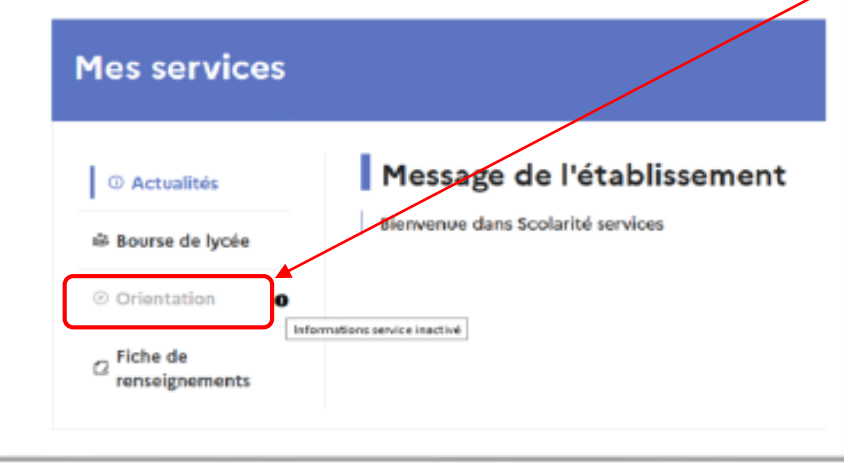

Lorsque la campagne d'orientation est ouverte, aux dates indiquées par le chef d'établissement, l'accès au service en ligne Orientation devient actif :

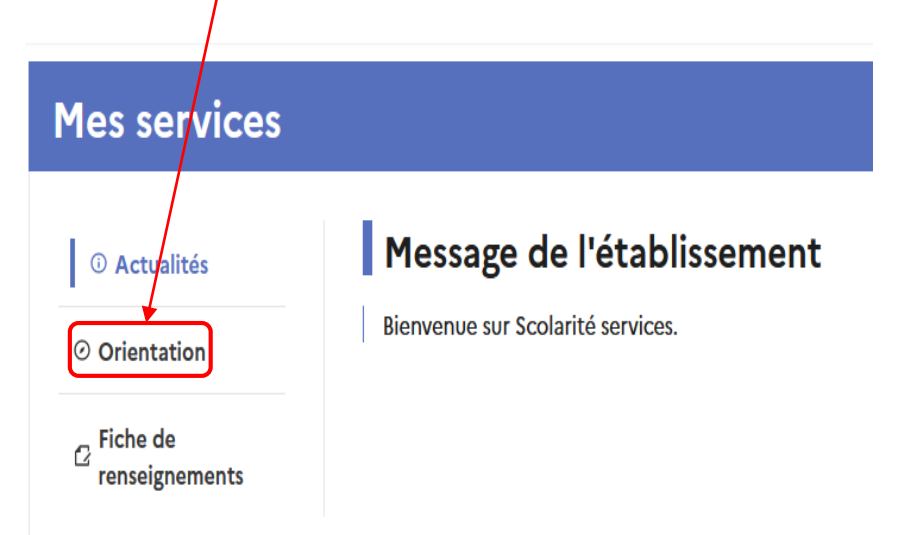

## *2. Saisie des intentions d'orientation provisoire* **jusqu'au 4 mars 2024**

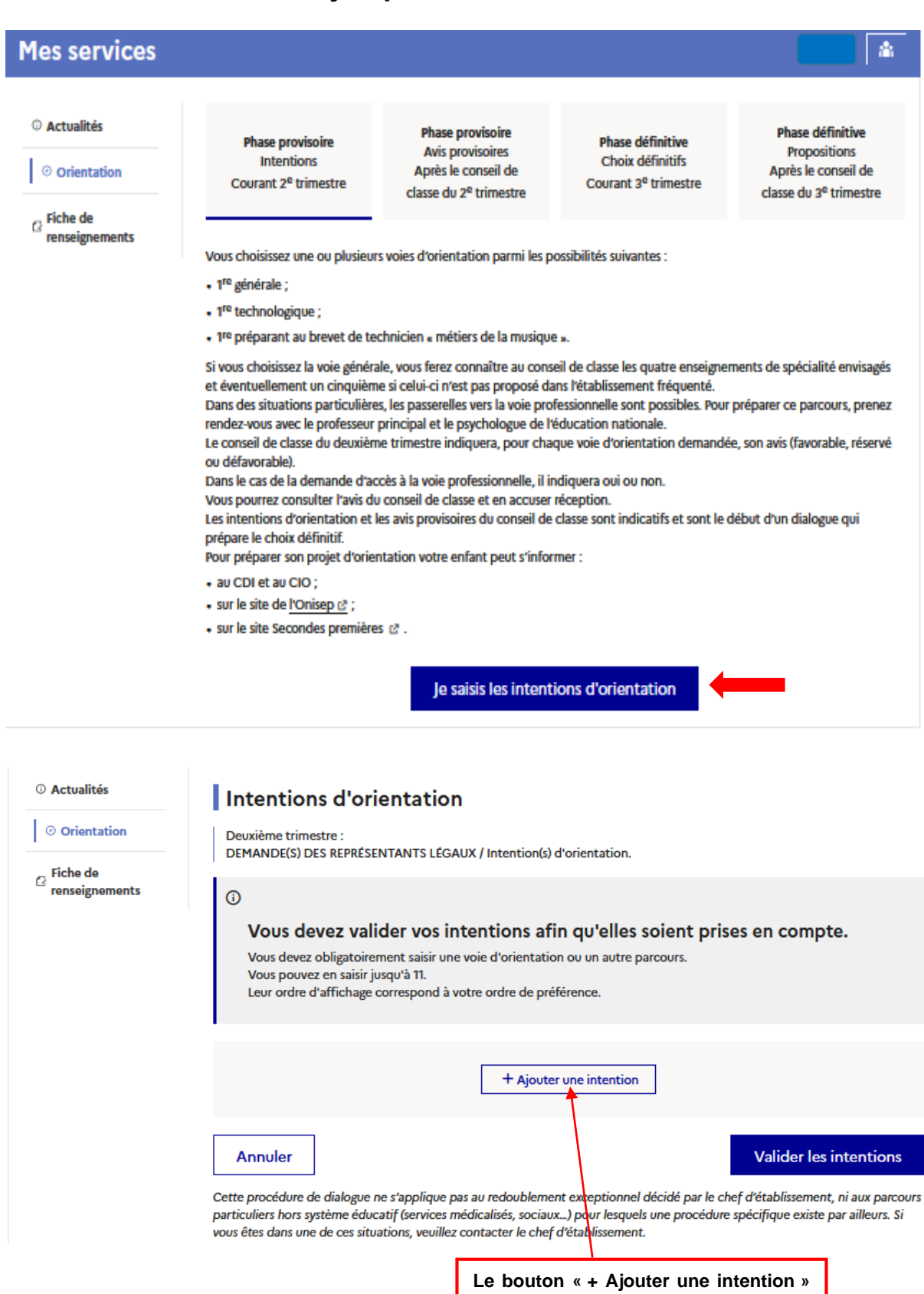

**ouvre une fenêtre pop-up qui permet la sélection d'une voie d'orientation, les intentions doivent être validées pour être enregistrées**

Vous devez saisir au moins 1 intention.

Les intentions possibles sont les suivantes :

1 re générale (et enseignements de spécialité) ;

1 re technologique (et série) ;

1 re préparant au BT métiers de la musique ;

Autre parcours : un accès à la voie professionnelle ;

Seule la voie technologique peut être sélectionnée plusieurs fois ; le rang détermine l'ordre de préférence ;

Les intentions peuvent être modifiées jusqu'à la fermeture du service Orientation, à la date indiquée par le chef d'établissement.

### **Intentions vers la 1 re générale**

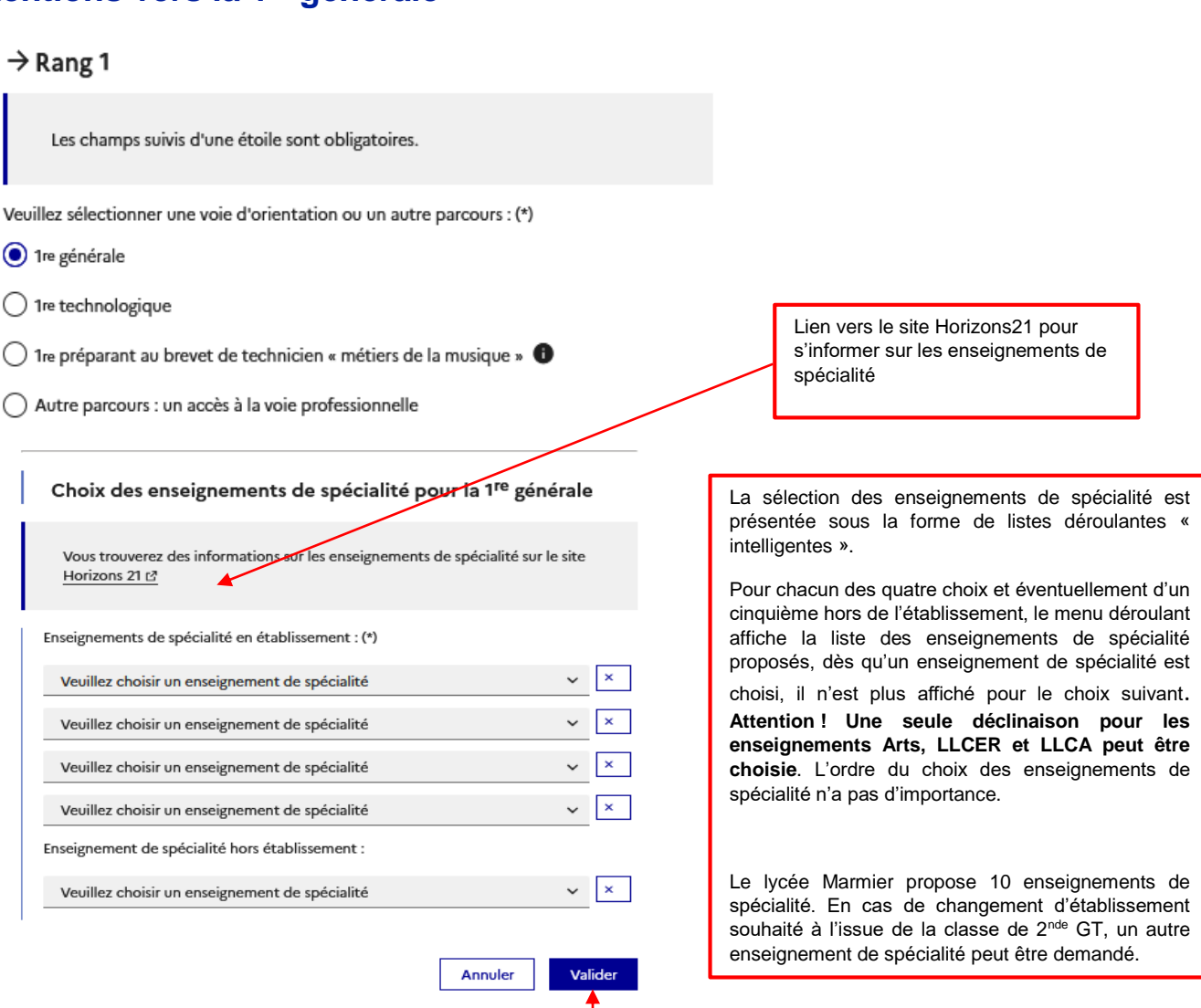

Le choix pour la 1re générale peut être validé uniquement avec la sélection de quatre enseignements de spécialité, l'ajout d'un cinquième enseignement de spécialité hors établissement n'est pas obligatoire et n'empêche pas la validation. Lors de la phase définitive au troisième trimestre, les vœux des familles ne pourront porter que sur les trois spécialités finalement retenues et soumises à approbation du conseil de classe du troisième trimestre.

#### $\rightarrow$  Rang 1

Les champs suivis d'une étoile sont obligatoires.

Veuillez sélectionner une voie d'orientation ou un autre parcours : (\*)

○ 1re générale

◯ 1re technologique

- 1re préparant au brevet de technicien « métiers de la musique » ●
- ◯ Autre parcours : un accès à la voie professionnelle

Valider Annuler

# **Intentions vers la 1re technologique**

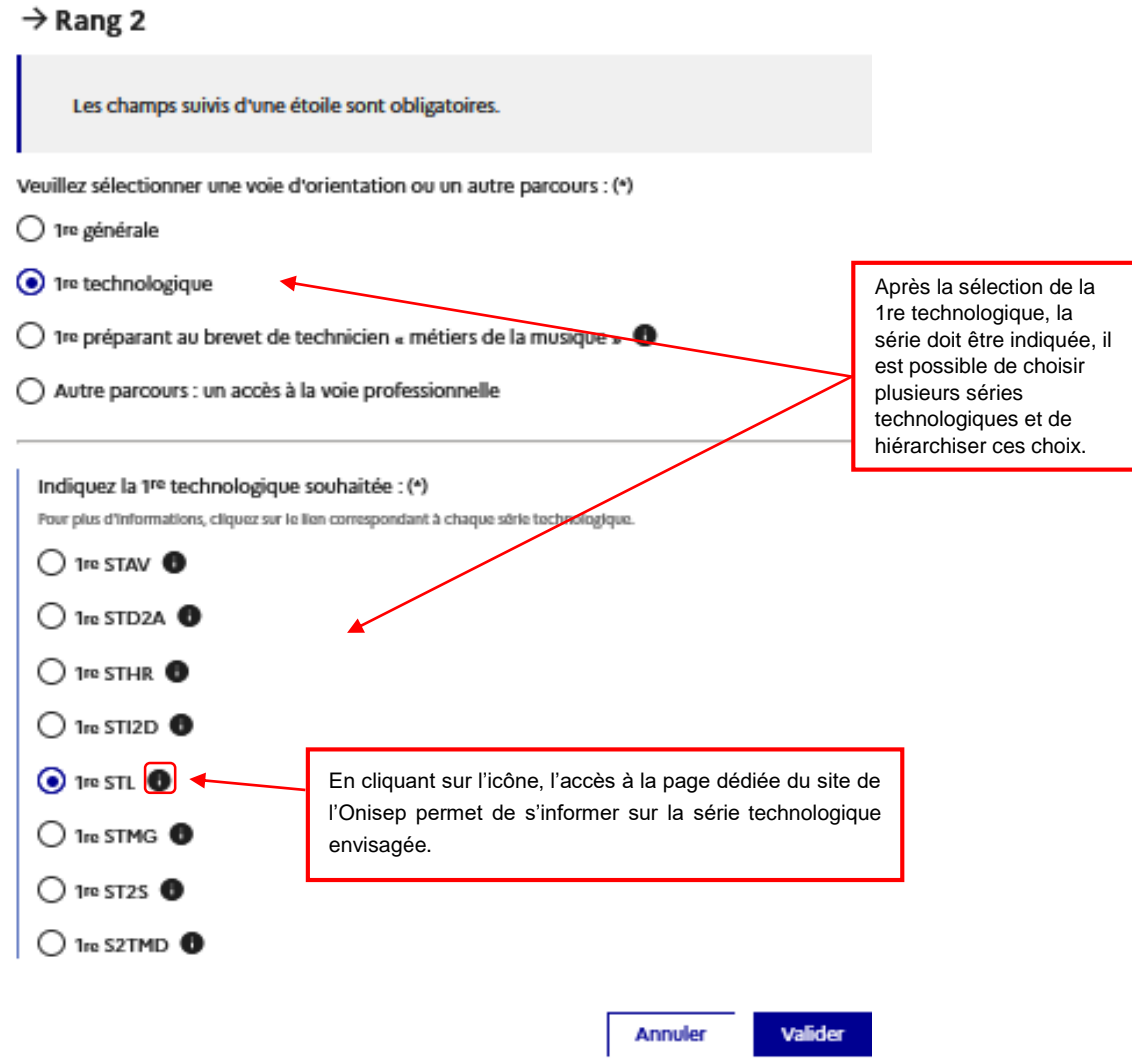

**1 re préparant au brevet de technicien métiers de la musique**

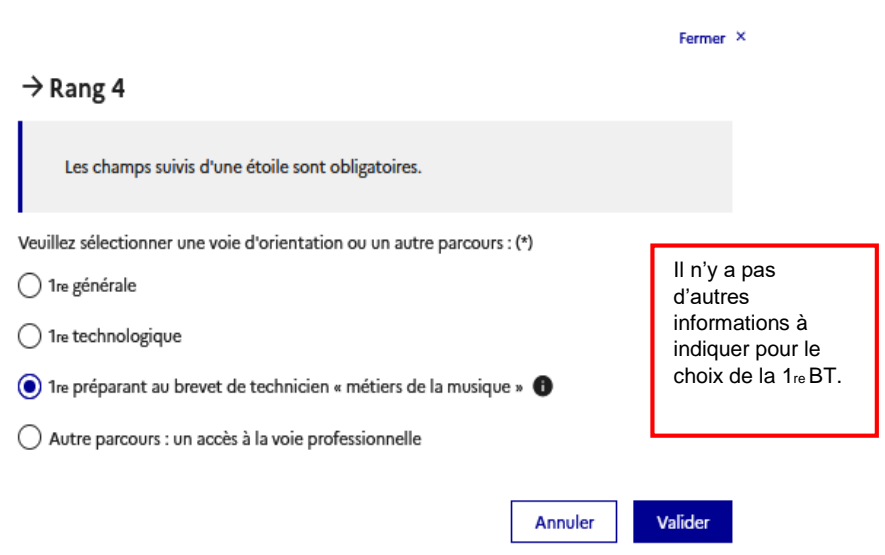

# **Autre parcours : accès à la voie professionnelle**

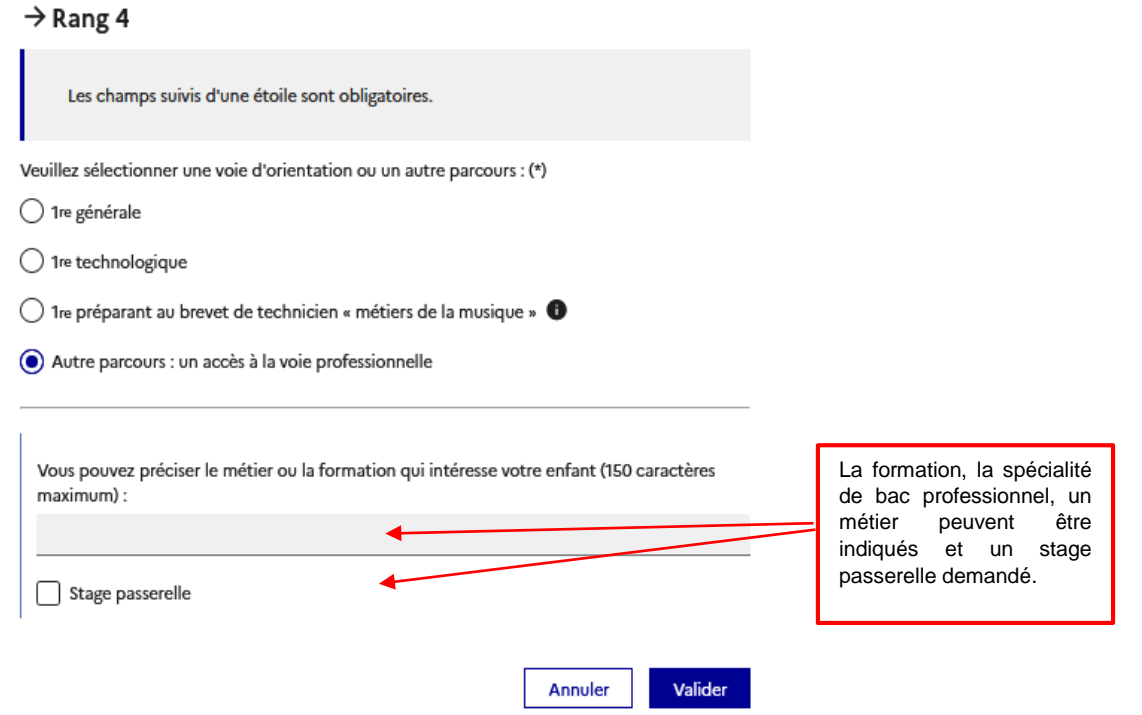

Une fois vos intentions renseignées, vous pouvez les supprimer, les reclasser et devez valider l'ensemble.

![](_page_5_Picture_50.jpeg)

# *3. Validation des intentions d'orientation*

Un récapitulatif des intentions d'orientation saisies et un message sont affichés après la validation des intentions :

- $\checkmark$  transmission d'un courriel avec le récapitulatif des intentions d'orientation saisies à chaque représentant légal ;
- possibilité de modifier les intentions d'orientation saisies jusqu'à la fermeture du service en ligne Orientation.

Seul le représentant ayant saisi les intentions peut apporter des modifications. Les intentions saisies sont en consultation pour l'autre représentant légal et l'élève.

Si le représentant légal qui n'a pas effectué la saisie veut apporter des modifications, il peut se rapprocher du représentant qui a saisi les intentions. En cas désaccord, il est demandé de prendre l'attache du chef d'établissement.

Un mail récapitulatif est envoyé aux deux représentants légaux, lorsque celui qui a effectué ou modifié la saisie se déconnecte de sa session.

Si le représentant légal ne valide pas les intentions saisies, celles-ci ne seront pas enregistrées : il n'y aura pas de mails récapitulatifs.

## *4. Consultation et accusé de réception par les familles*

## **À compter du lendemain du conseil de classe du deuxième trimestre jusqu'au 29 mars 2024**

![](_page_6_Picture_108.jpeg)

Une fois l'accusé de réception saisi, il n'est plus modifiable. Vous pouvez prendre contact avec l'établissement pour tout renseignement ou conseil.